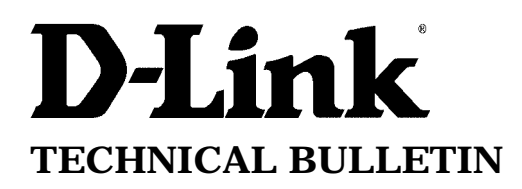

## $\mathbf{link}_{\mathbf{(Europe)}\ \underline{\mathbf{Ltd.}}}$

D-Link House 6 Garland Road Stanmore London HA7 1DP U.K. Tel: +44-208-2355555 Fax: +44-208-2355500

# **Setting Up NetBIOS Filter for DI-206 Router**

#### **Introduction**

In a local area network you may have protocols configured which may adversely effect the performance of a router such as the DI-206. These protocols are non routable, when they arrive at the router, they may cause the router to a dial a remote network or the internet, if its configured, unnecessarily increasing line usage resulting in wasteful phone calls. By adding a series of simple filters, the router will ignore the non routable protocols such as NetBIOS/NetBEUI, and only dial when a remote connection is required.

#### **Filters Required**

Ports

- 137 TCP & UDP NetBIOS Name Service
- 138 TCP & UDP NetBIOS Datagram Service
- 139 TCP & UDP NetBIOS Session Service

The above ports should be filtered out. See the filter setting below to add filters in the router to stop the router dialling out.

- Main Menu – Advanced Functions – Filter Configuration – IP Filter -

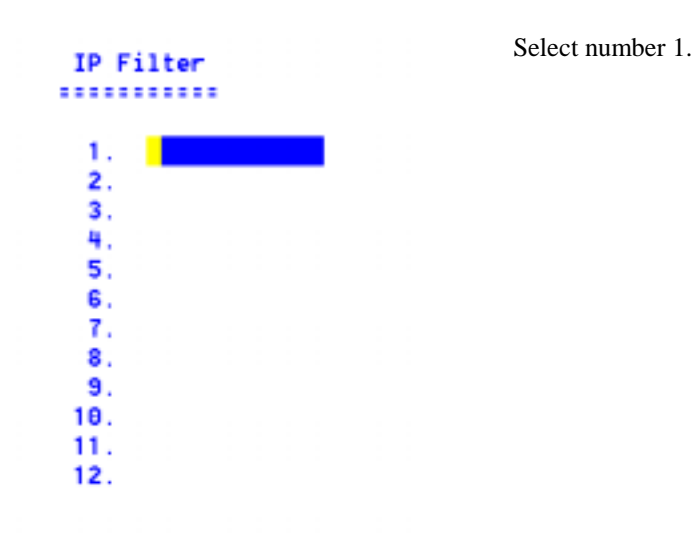

TCP Filter settings

```
[TCP137<br><In >
Name<br>Direction
                                                   Ï
State Chro
                      <brop
                                        Þ
                                        i,
Protocol Type
                                           ð ]
                                            (6 ]<br>0.0.0.0
Src IP
                                                                              ļ
Src Hetnask
                                            0.0.0.0Src Port
                                            ø
                                                              \mathbf{J}% =\mathbf{J}^{T}\mathbf{v}^{T}\mathbf{v}^{T}\mathbf{v}^{T}\mathbf{v}^{T}+\mathbf{J}^{T}\mathbf{v}^{T}\mathbf{v}^{T}Src Port Operation
                                          <Hone>
                                          [0.0.0.0<br>[0.0.0.0<br>[137
Dst IP
                                                                              ì
Dst Netnask
Dst Port
                                                              1
Dst Port Operation <EQ >
                                         \begin{smallmatrix} 1\\0\\k\end{smallmatrix}ICMP Type<br>ICMP Code<br>TCP Flag
                                                  \frac{1}{1}SAVE
```
l<br>1

 $\frac{1}{1}$ 

UDP Filter Settings

[TCP137 **Name**  $\mathbf{I}$ Direction  $\zeta$ In > State <Drop ÿ, Interface <LAN 5  $[17]$ <br>[8.9.9.9 Protocol Tupe Src IP<br>Src Netmask  $10.0.0.0$ ö Src Port  $\mathbf{I}$ Src Port Operation <Mone> Dst IP  $[0.0.0.0]$ **Dst Hetmask**  $[0.0.0.0]$ Dst Port  $137$  $\mathbf{I}$ **Dst Port Operation** ∛EQ > ICMP Type<br>ICMP Code Ø. **TCP Flag** 

The name is just an appropriate name for this filter. The protocol type is 6 indicating a TCP packet. Set the other settings as shown and save the configuration.

Repeat this for the other ports 138 and 139.

EXIT

The name is just an appropriate name for this filter. The protocol type is now 17 indicating a UDP User datagram. Set the other settings as shown and save the configuration.

Repeat this for the other ports 138 and 139.

SAUF

EXIT

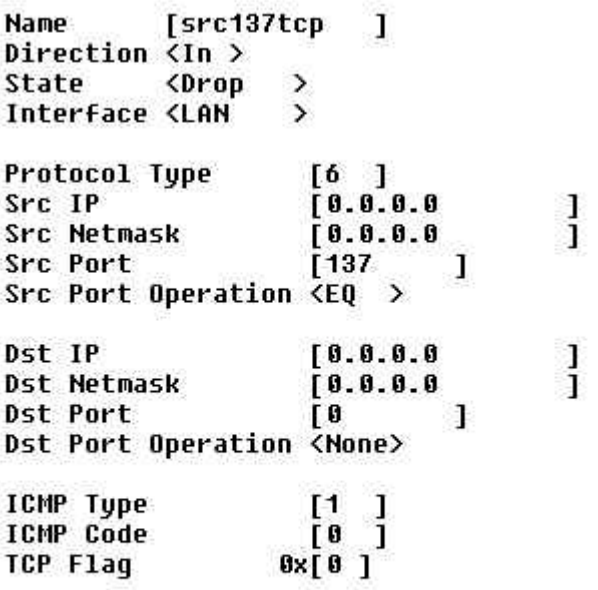

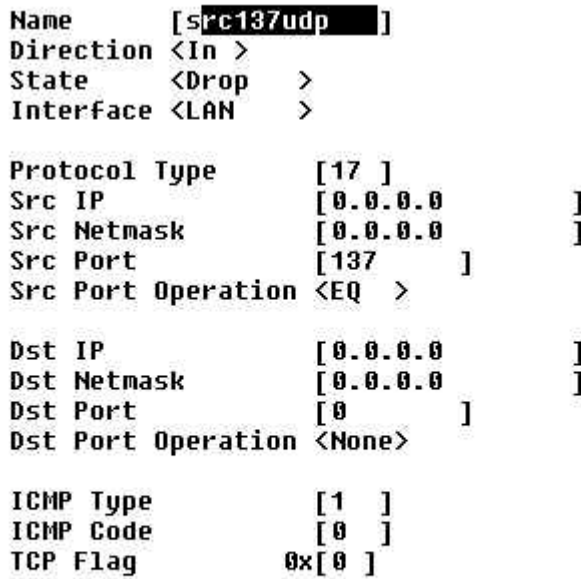

IP Filters

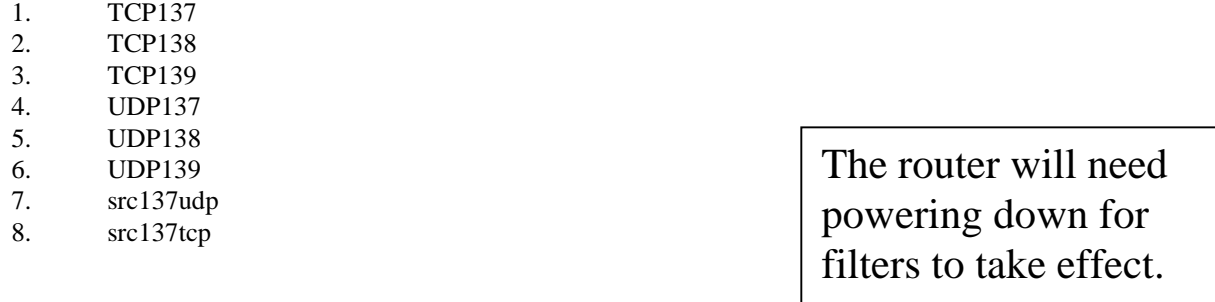

Copyright D-Link Europe Technical Support All trademarks acknowledged

### **Filter State of Interface**

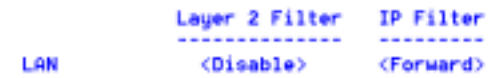